## AIMS Self Service "Maintain Student Bank Account"

A) Student can find the function under AIMS Tab "Personal Information"

## Personal Information

- Personal Data for Communication (Address, Tel. no., Email, Emergency contact, etc.)
- Change Security Question (for resetting your password)
   (If you ever forget your password, you can reset it yourself by supplying this information, without calling for assistance.)
- CityU Staff (Search): Set Options (Select your information to be shown on People Search on CityU home page)
- General Personal Data (Name, HKID, etc.)
- Employment History (Current appointments, appointment history)
- My Benefits (Medical, Dental, Housing, etc.)
- Scholarship and Financial Aid Records
- Visa Information
- My University Services Level (CSC, LIB, SDS Services, Staff AIMS Services)
- Update Employment/Further Studies Information
- Maintain Student Bank Account
- Alumni Library Services

B) Upon clicking "Maintain Student Bank Account", the following screen appears inviting student to enter a new account or modify an existing one.

| Personal<br>Information                                             | Student<br>Record                                                            | Course<br>Registration                                                                    | Student<br>Services                                                                                  | Study<br>Plan                            | Services for<br>New Student                                                                                                    | Leave &<br>Pay                              | My<br>Courses                | Staff<br>Services | Univ<br>Info | Alumni<br>Services | PBPR<br>Personnel<br>Reviews | 1  | Other<br>Services |
|---------------------------------------------------------------------|------------------------------------------------------------------------------|-------------------------------------------------------------------------------------------|----------------------------------------------------------------------------------------------------|------------------------------------------|----------------------------------------------------------------------------------------------------|---------------------------------------------|------------------------------|-------------------|--------------|--------------------|------------------------------|----|-------------------|
| Maintain St                                                         | udent Bank                                                                   | Account                                                                                   |                                                                                                    |                                          |                                                                                                    |                                             |                              |                   |              |                    |                              |    |                   |
| Student No                                                          |                                                                              |                                                                                           |                                                                                                    | Stu                                      | dent Name                                                                                                    |                                             |                              |                   |              |                    |                              |    |                   |
| Notes a. Student sh b. Only HKD s c. The purpose d. As a data se    | ould submit ba<br>saving/current a<br>e of collection of<br>ubject, you have | ink account informa<br>account should be<br>fany personal data in<br>the right to request | account only). A<br>ation under his/l<br>used. Credit can<br>this function is to<br>access to and co | her own nam rd account is for the proces | e and other payments ents will be arranged to the University we not accepted. It is a personal data support the web facility at | ill not pay to<br>nent;<br>lied in this fun | any bank acception under the | count with bar    | ccount.      | holder name d      |                              | iā | 8                 |
| Bank Information Bank Account Account Hold Confirmation I have read | t No.<br>er Name                                                             | n the above payment                                                                       | arrangement. I c                                                                                     | confirm that th                          | ne bank account infor                                                                                                    | mation provid                               | ✓ -                          | rect, complete    | and is unde  | er my name.        |                              |    |                   |
| Confirm Res                                                         | et                                                                           |                                                                                           |                                                                                                    |                                          |                                                                                                    |                                             |                              |                   |              |                    |                              |    |                   |

C) Before clicking the "Confirm" button to save the account, student should read the text below the confirmation and indicate he/she agrees to the arrangement by ticking the check box.

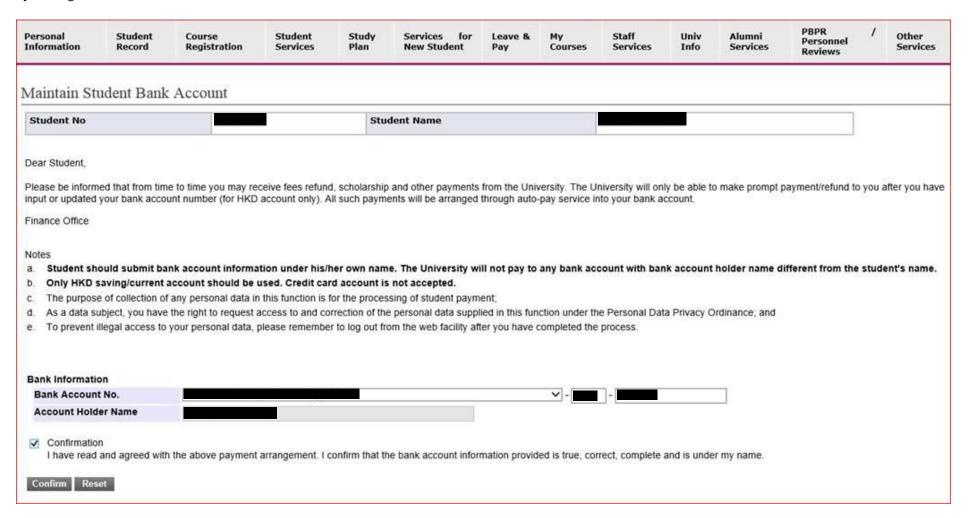

D) Upon clicking the "Confirm" button, a dialog box asks student whether really to save the changes or not. To proceed, click "OK". To stop, click "Cancel".

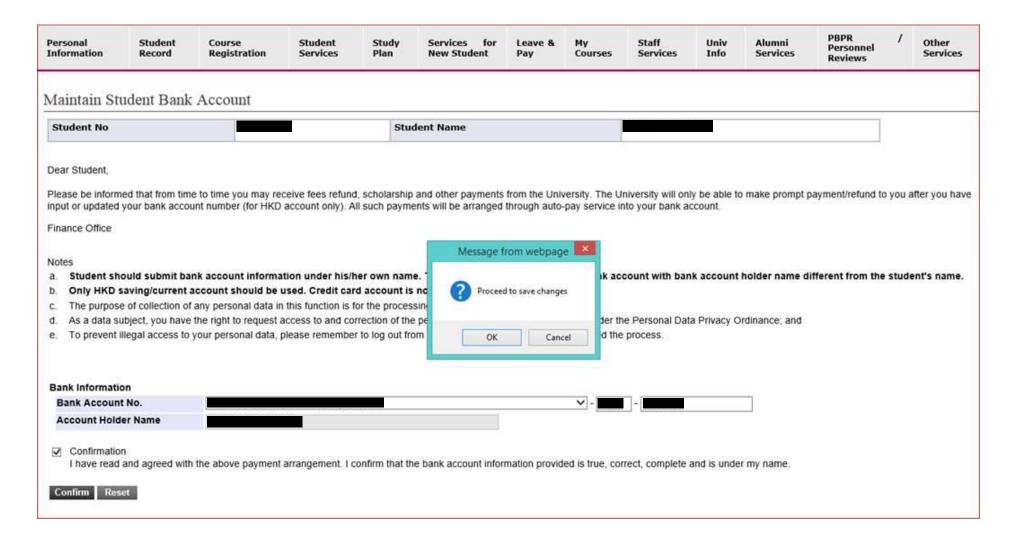

E) After the student bank account has been saved, the following screen will appear. Student gets the latest bank account information on screen. And an acknowledgement email has been sent to the displayed student's email account for reference.

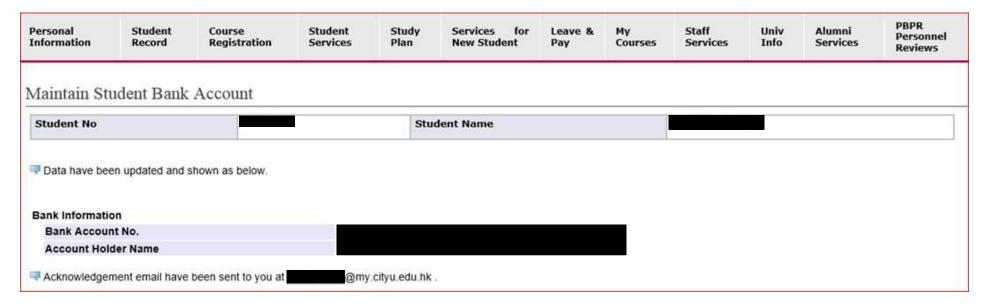

F) The acknowledgement email is sent from <u>fotreasury@cityu.edu.hk</u> and the content should look like below:

Dear ,

Please be informed that according to our record, you have updated the details of your student bank account as follow:

(Part of the bank account is masked out for security reason.)

|                     | Before update | After update |
|---------------------|---------------|--------------|
| Bank Account No.    |               |              |
| Account Holder Name |               |              |

In the event that you have not made the above changes to your student bank account, please double check the record in AIMS and report to Finance Office at <a href="fotreasury@cityu.edu.hk">fotreasury@cityu.edu.hk</a> or 34426323 immediately.

Thank you for your kind attention

Finance Office